# Year 9 - Half-Term 3 & 4 - HTML Web Design - Knowledge Organiser

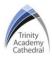

#### **Lesson 1: HTML Pre-Sets**

HTML stands for 'HyperText Markup Language' Every asset, including text, images, videos and hyperlinks that is embedded within a website will have its own opening and closing tag:

- An opening tag which begins with a less than chevron <
   and then finishes with a greater than chevron >

   opening tag>
- Closing tags follow the same formula however a forward slash is used after the less than chevron

</closing tag>

Pre-determined tags (pre-sets) can also be used

```
<h1>This is heading 1</h1>
<h2>This is heading 2</h2>
<h3>This is heading 3</h3>
<h4>This is heading 4</h4>
```

#### **Lesson 4: Tables**

- is the opening tag to create a table, followed by and will set the thickness of the border of the table to 5.
- To ensure that the table stretches across the full browser window, the width should be set to 100% within the tables opening tag.
- stands for table row (across) and is used to establish a new row.
- stands for table data. Adding a new tag inside the opening and closing columns of a new table row effectively adds a new column (down).

## **Lesson 2: Text Hierarchy**

- Standard 'paragraph' text:
- **Bold Tag:** <strong> </strong>
- Underline Tag: <u> </u>
- Italics Tag: <i> </i></i>
- Centralised: <center> </center>

```
<strong> Plastic Waste </strong><u> Plastic Waste </u><i> Plastic Waste </i><strong><u><i> Plastic Waste <i><i><strong><u><i> Plastic Waste <i><i><i><mathree contents of the contents of the contents
```

## **Lesson 5: Table Formatting**

- A 'bordercolor' tag is added on a new line without a less than chevron < as it falls within the initial tables code, the colour is then outlined following an = sign, for example the colour 'DodgerBlue' below.
- A 'bgcolor' tag is added on another new line to outline the background colour, again without any new chevrons.

# **Lesson 6: Background Colour**

<body bgcolor = "Orange">

## **Lesson 3: Typography**

Typography refers to the style and appearance of text

- The **font** is identified by using: **font-family**
- The font size is identified by using: font-size
- The **font colour** is identified: **color:**

```
kcenter><h1 style = "font-family:century gothic; font-size:30px;</pre>
```

```
color:Tomato;"> Earthshot </h1></center>
```

#### **Lesson 7: Embedding Images & Videos**

- <img src = <a href="http://website">http://website</a> width = 200>
- <iframe width="420" height="315" src="<u>Link</u>"> </iframe>

## **Lesson 8: Hyperlinks**

```
<a href="url">link text</a>
```

# **Lesson 9: Physical Security & Biometrics**

**Physical security** describes security measures that are designed to deny unauthorised access to facilities, equipment and resources and to protect personnel and property from damage or harm. Examples:

- CCTV surveillance
- Locks
- Perimeter intrusion detection

Security guards
Access control

Deterrent systems

**Biometrics** are body measurements and calculations related to human characteristics. Biometric authentication is used in computer science as a form of identification and access control. Examples:

- Facial recognition
- Fingerprints recognition

Voice recognition, Iris scanners